# Mise en place et Maintenance cartes QUEBEC-AT (V2.0)

REF : **M5676-BDB** DataComSys 2008

La carte **QUEBEC-AT** est une carte électronique (appelée aussi centrale) permettant la gestion électronique des débits d'énergie (Fluide ou Électricité) avec ou sans comptage.

Il existe trois versions de carte électroniques (deux grandes et une petite). (modification au niveau du dessin interne de la CAO et placement différent de certains composants pour assurer une compatibilité avec d'anciens systèmes).

Elles existent en deux versions mécanique (format physique), mais avec plusieurs possibilités de nombre de voies de commandes (4 ou 8).

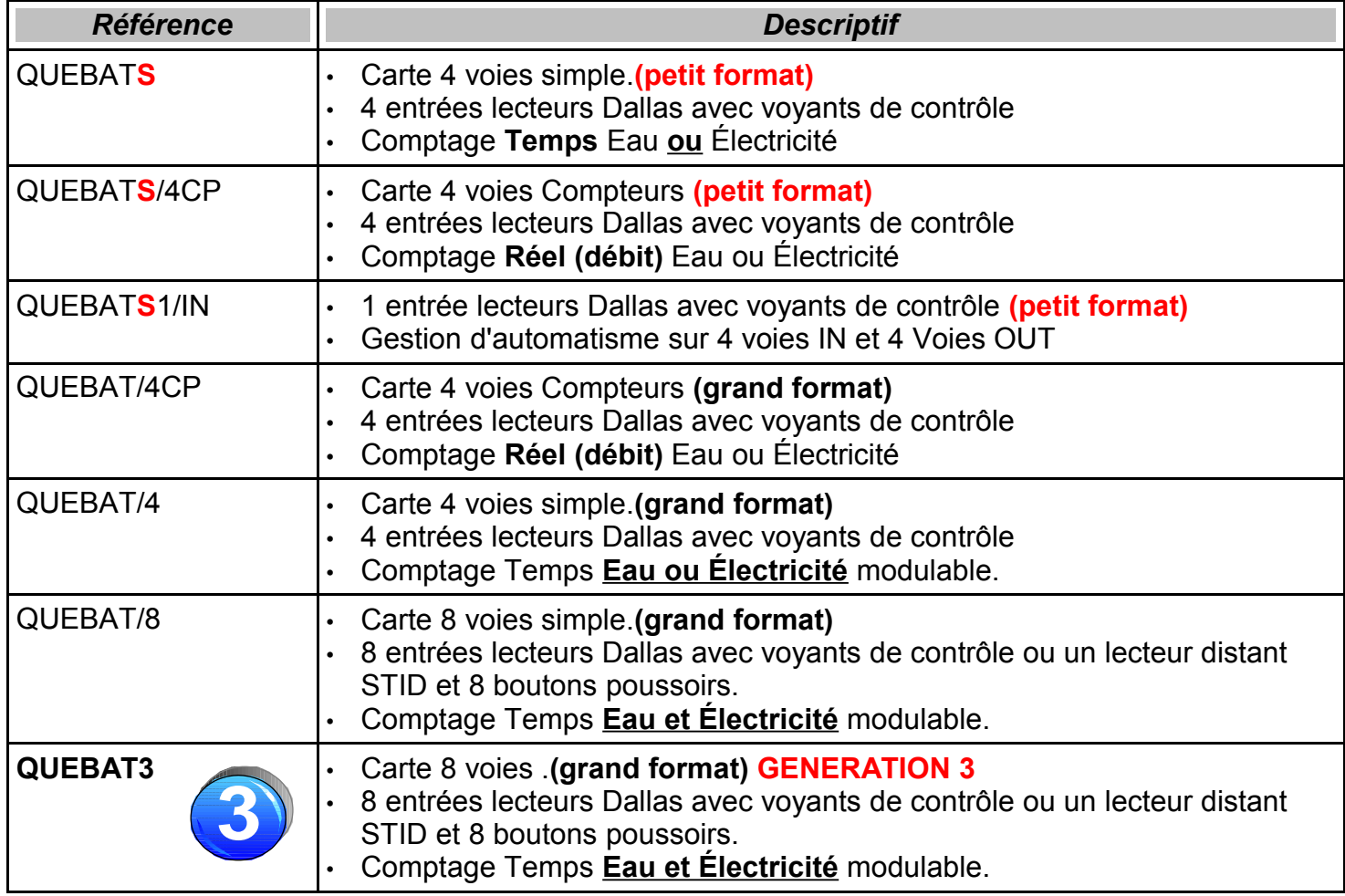

Les cartes peuvent avoir en option :

- **RS** : Liaison Bus RS422
- **AF** : Option afficheur et clavier (uniquement sur le grand format)
- **ST** : Lecteur distant STID
- **BT** : Alimentation en basse tension (12/24V)
- **RA** : Module Radio 868MhZ
- **BL** : Module Bluetooth.

La référence est marquée sur l'étiquette d'identification qui se trouve sur le transformateur (gros pavé bleu ou marron).

# **Étiquette d'identification**

L'étiquette d'identification permet d'identifier le matériel. Elle est collée sur le transformateur (bleu ou marron) et comprend les éléments suivants :

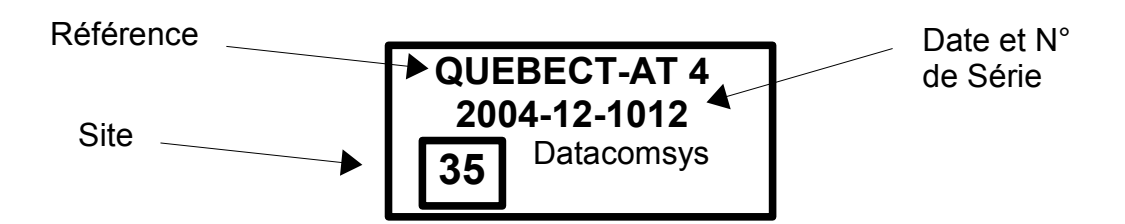

Le numéro de série intègre l'année et le mois de fabrication, suivi d'un numéro d'ordre de série de production.

Le numéro de site est celui du client qui été programmé par défaut dans la centrale (et qui est reprogrammé en cas de procédure d'initialisation).

#### **Numéro de site:**

Le système de contrôle d'accès proposé par DataComSys et Depagne est basé au niveau sécurité sur une identification unique (numéro de site) entre les clefs de contrôle et les centrales.

Pour qu'une clef soit autorisée à actionner un accès ou un débit (d'eau ou d'électricité), il faut que le numéro de site soit identique dans la clef et dans la centrale.

- Ces numéros sont uniques et implantés par le fabricant (DataComSys).
- C'est un point important si l'on veut un fonctionnement correct du système.
- C'est aussi et surtout une sécurité qui empêche des clefs d'êtres utilisées par d'autres sites (clients).

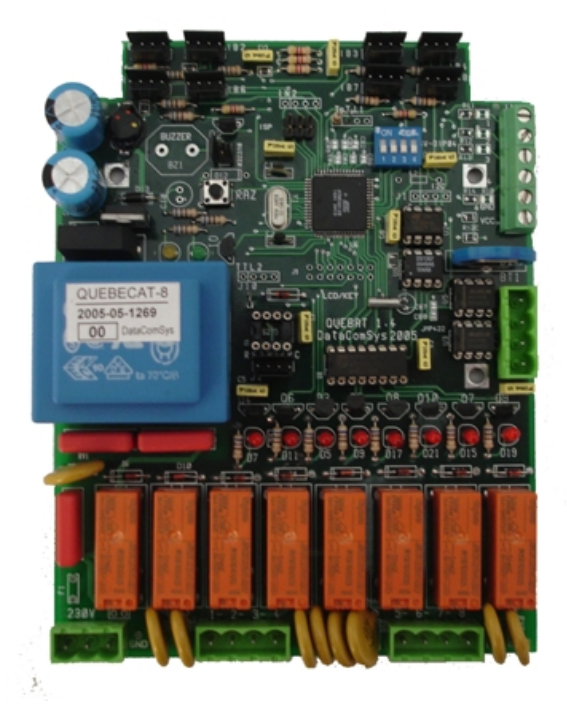

*Voir le schéma en Annexe de câblage suivant les versions de cartes.*

#### **ATTENTION:**

#### **Le câblage électrique de la centrale à été effectué par la société DEPAGNE dans les bornes. Il ne faut en aucun cas modifier ce câblage sans l'accord express des services techniques de la société DEPAGNE.**

Le codage des connecteurs entrées et sorties est le suivant :

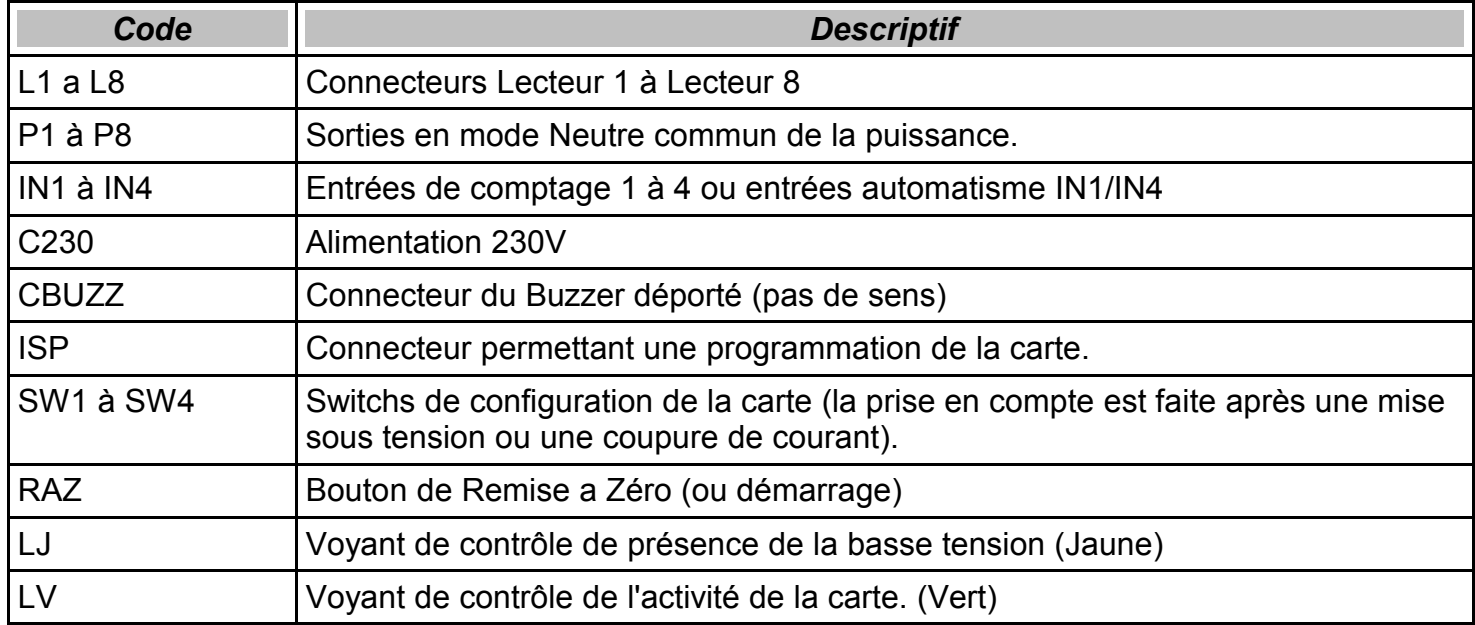

#### **ORGANES de contrôle**

• **Bouton de RAZ**

Il permet de faire un reset de la carte (RAZ), soit après une modification de programmation, soit pour débloquer la carte ou faire un essai.

- **Voyant présence Alimentation (LJ) (JAUNE)** Il doit être allumé et permet de contrôler que la carte est bien alimentée.
- **Voyant présence Alimentation (LV)(VERT)**

 Il est le reflet de l'activité de la carte. En mode normal, il doit clignoter au rythme d'une impulsion toutes les secondes.

• **SWITCH de programmation** Il permet de définir le mode de fonctionnement de la centrale.

Voir fiche de gestion des switchs.

# **Connectique**

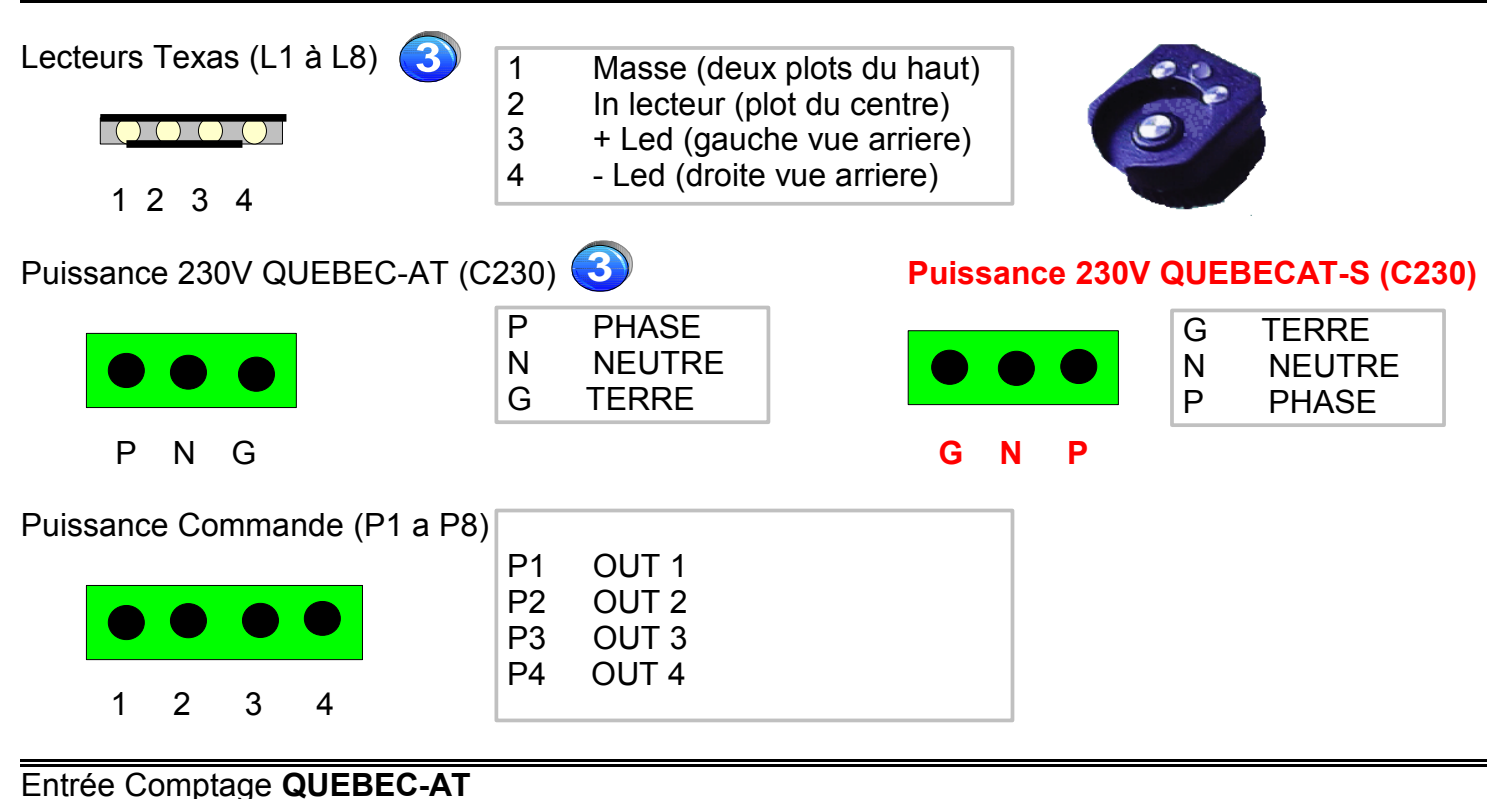

#### 1 2 3 4 GND 1 IN1 (Entrée compteur 1) 2 IN2 (Entrée compteur 2) 3 IN3 (Entrée compteur 3) 4 IN4 (Entrée compteur 4) GND Masse commune (Ground) VCC Alimentation 5V (capteur)

Entrée Comptage **QUEBEC-ATS**

**VCC** 

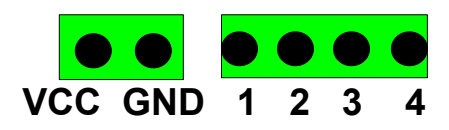

#### Lecteur Distant **QUEBEC-AT**

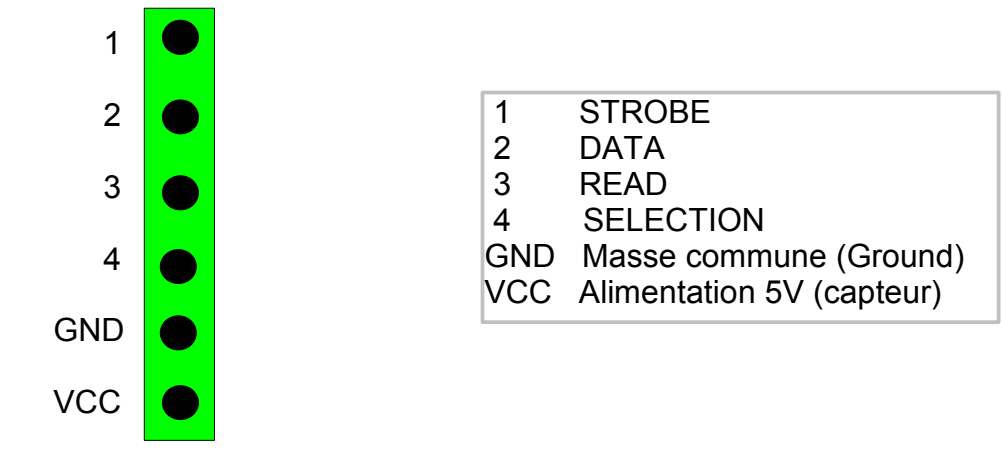

# **Compteurs d'eau:**

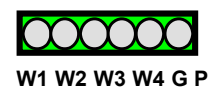

- W1 IN1 (Entrée compteur 1)<br>W2 IN2 (Entrée compteur 2)
- W2 IN2 (Entrée compteur 2)<br>W3 IN3 (Entrée compteur 3)
	- W3 IN3 (Entrée compteur 3)<br>W4 IN4 (Entrée compteur 4)
- IN4 (Entrée compteur 4)
- G Masse commune (Ground)<br>P Alimentation 5V (capteur)
- Alimentation 5V (capteur)

#### **Compteurs d'électricité:**

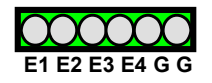

- E1 IN1 (Entrée compteur 1)<br>E2 IN2 (Entrée compteur 2)
- E2 IN2 (Entrée compteur 2)<br>E3 IN3 (Entrée compteur 3)
- IN3 (Entrée compteur  $3)$
- E4 IN4 (Entrée compteur 4)<br>G Masse commune (Grour
- G Masse commune (Ground)<br>G Masse commune (Ground)
- Masse commune (Ground)

**3**

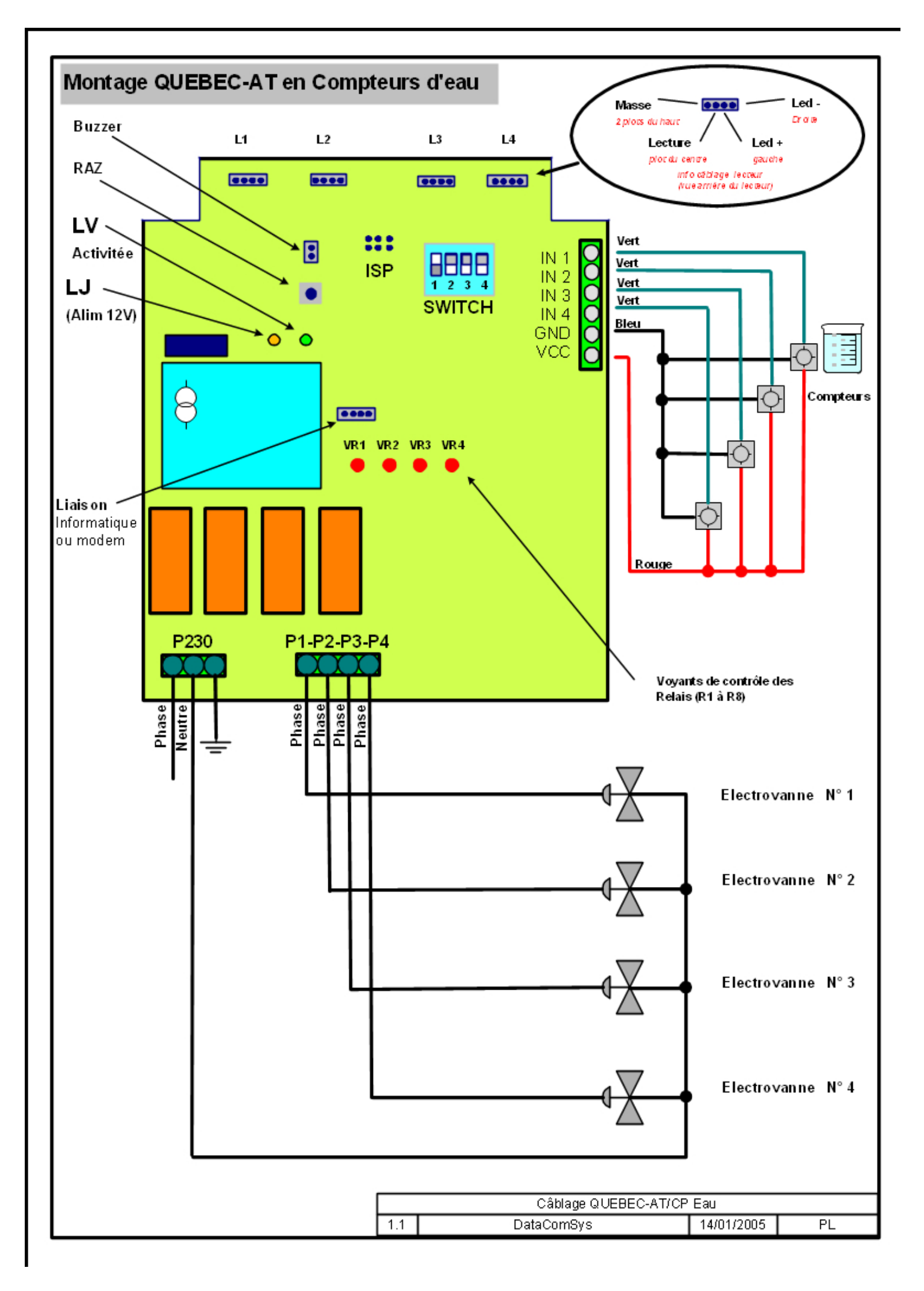

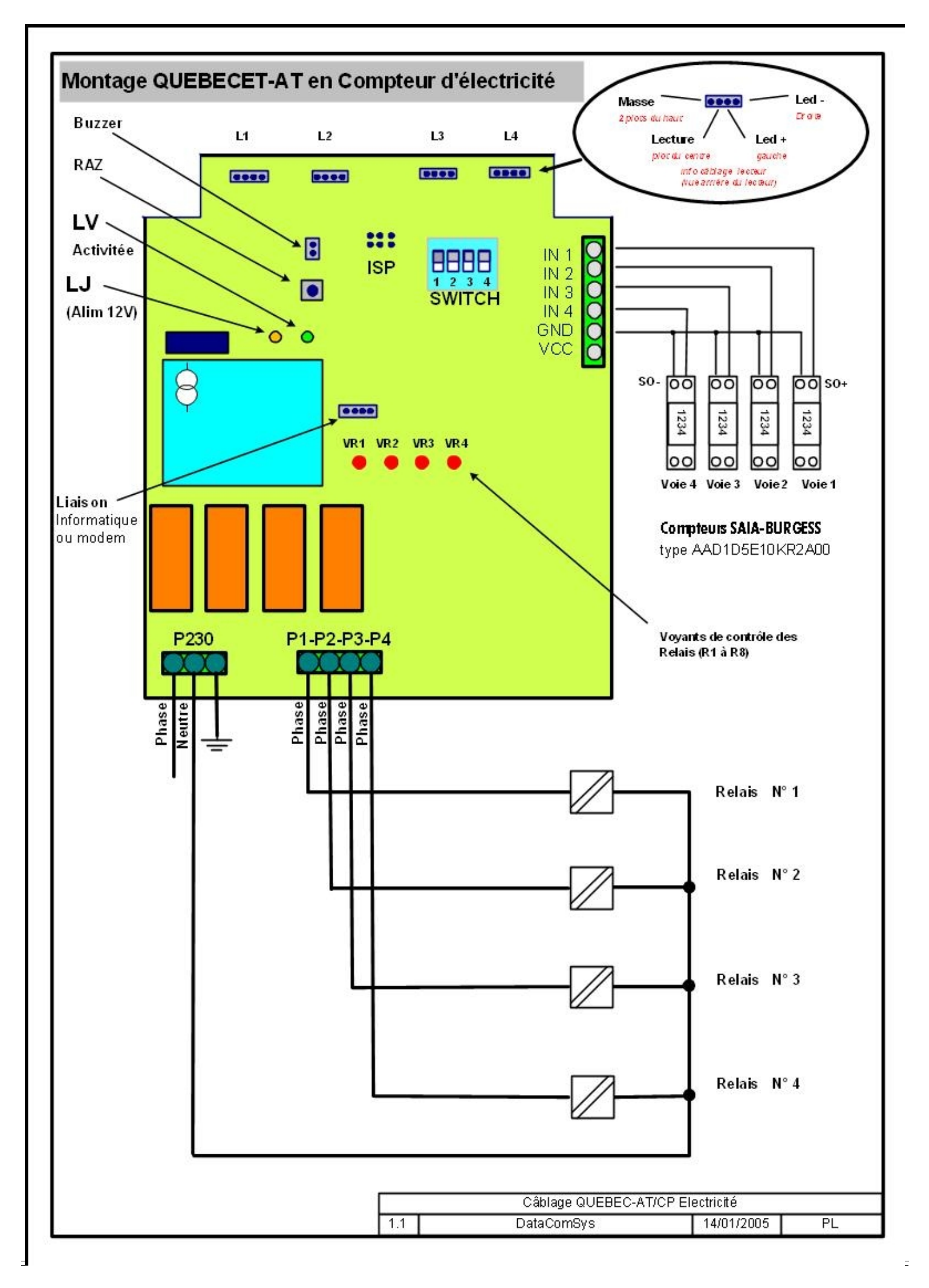

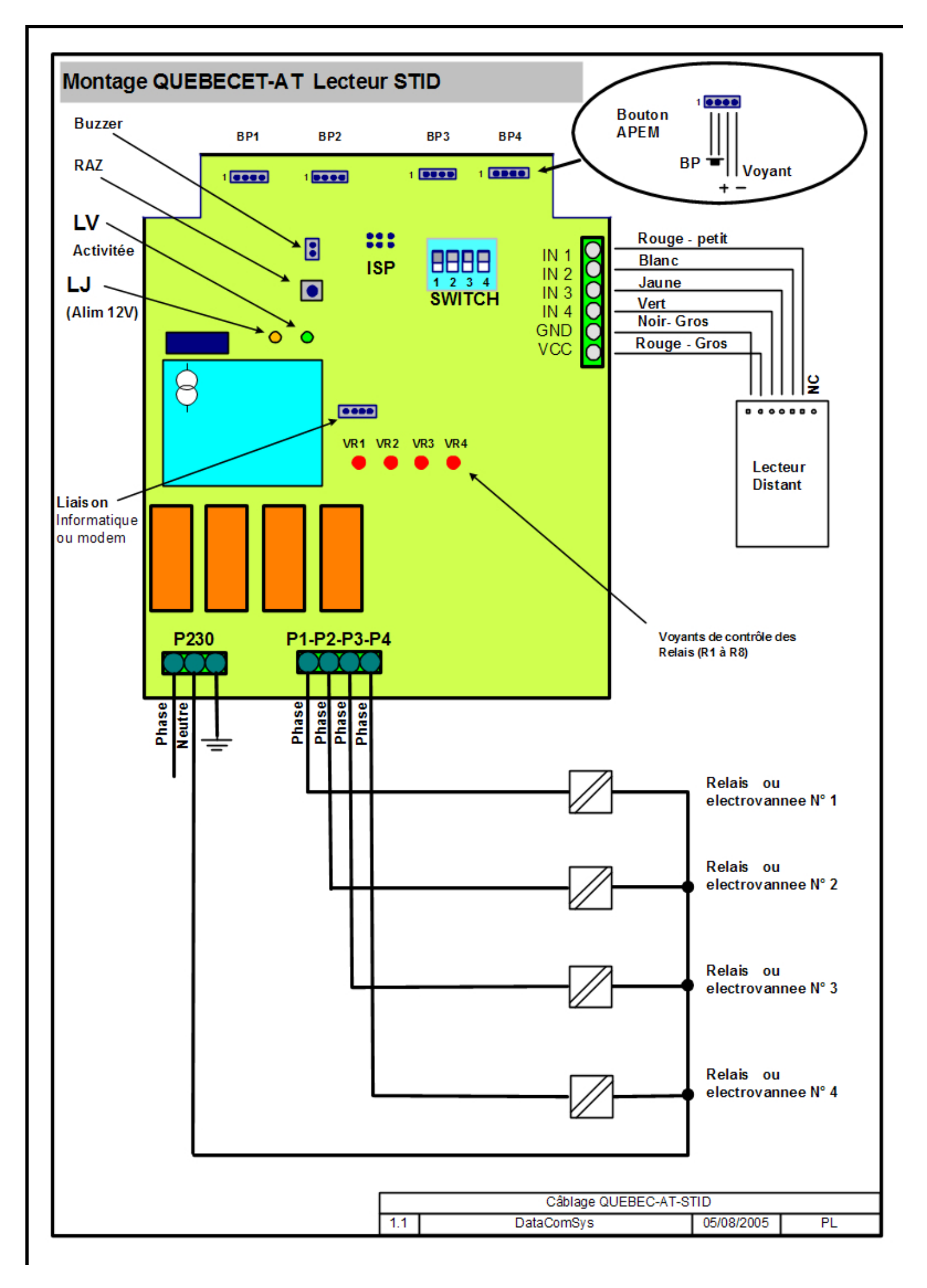

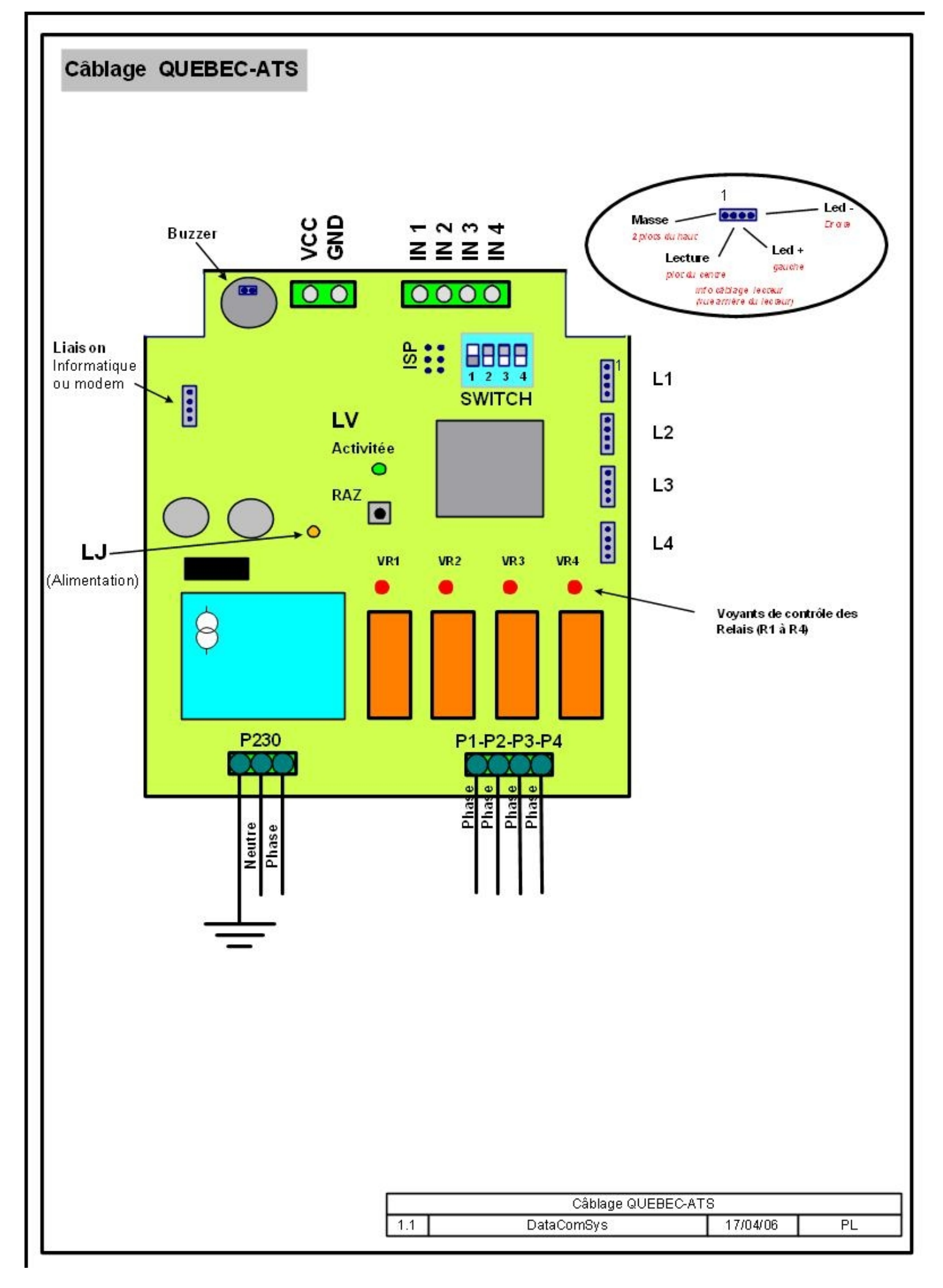

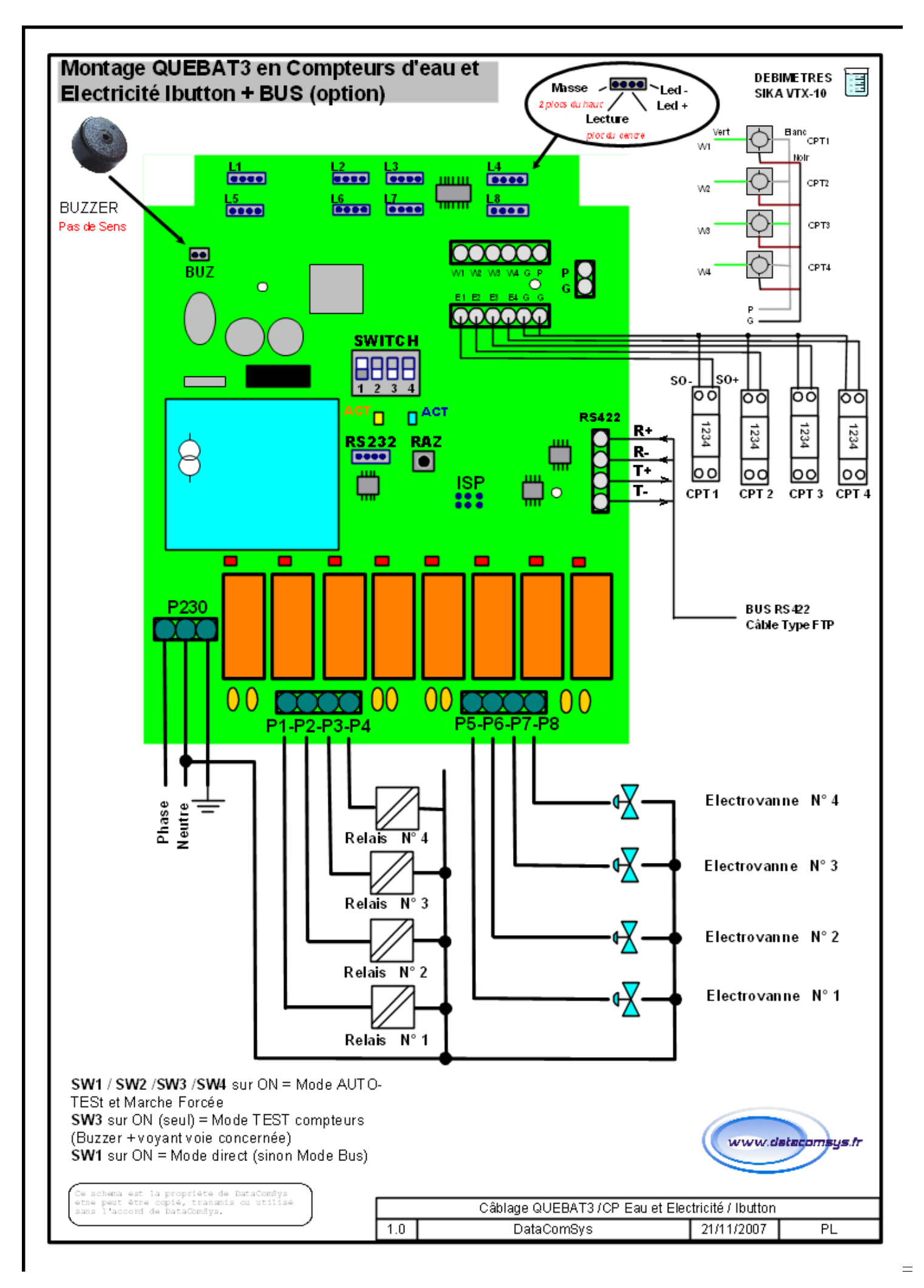

En mode comptage cette carte ne peut gérer que 4 voies (limite de vitesse de traitement).

- Les connexions électriques de puissance sont identiques.
- Les connexions des lecteurs sont identiques.
- La connexion du buzzer est identique.
- **Il y a rajout des connexions compteurs (en haut à droite).**

Câblage des compteurs :

**Eau** (volucompteur UCC)

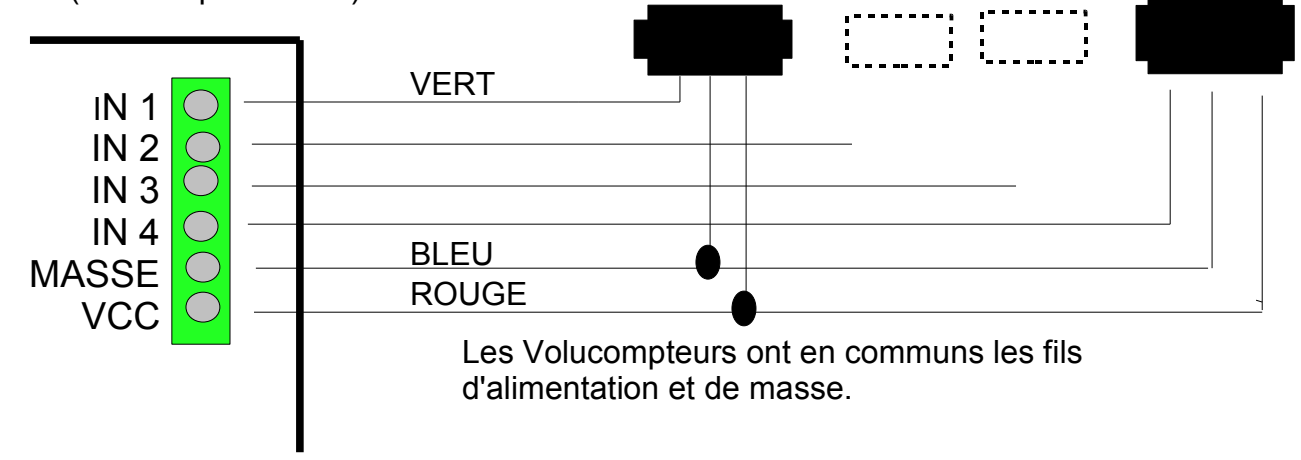

#### Electricité (compteur SALA-BURGESS)

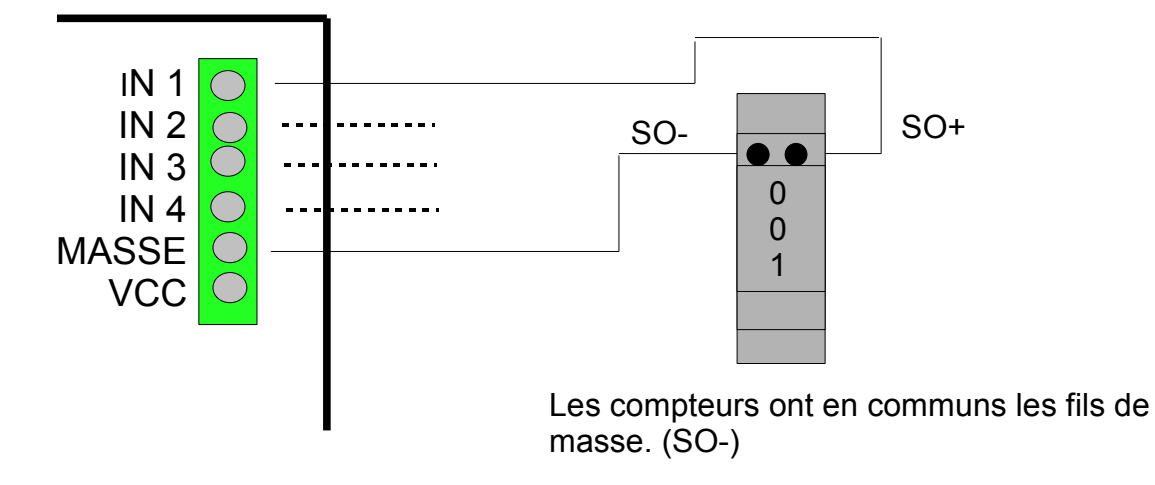

Les connecteurs sont à câbler vers l'intérieur du circuit imprimé, pour pouvoir être intégré dans un boîtier FIBOX 150-60

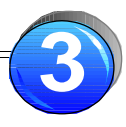

**3**

Les centrales peuvent êtres câblées en bus de terrain (RS422- 4 fils).

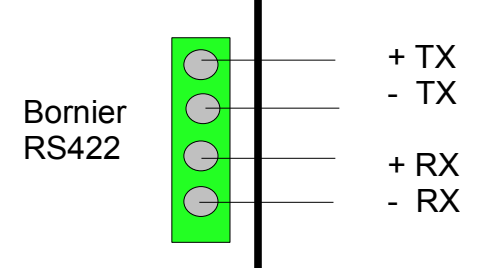

Les cartes doivent êtres câblées en bus "parallèle" (Les TX avec les TX et les Rx avec les RX).

La distance maximum d'un bus est de 600m et le nombre de carte 99 (après il faut utiliser un multiplexeur ou amplificateur de bus).

Le câble utilisé est au minimum du 2 paires torsadées STY (blindé) et au mieux du réseau type FTP.

Les "jonctions" se font toujours à hauteur d'une carte. (et il y a une carte TERMINATEUR)

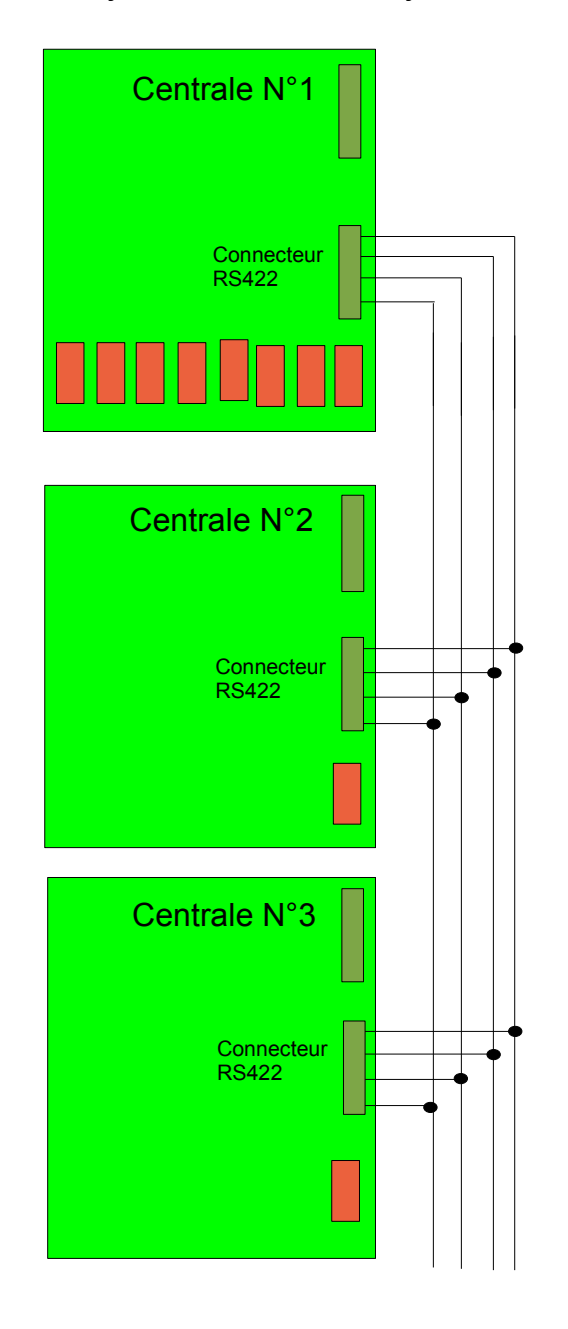

Chaque centrale est en mode "réception" et possède une adresse réseau physique (programmée soit en usine, soit au moment de ma mise en route).

C'est le logiciel qui par protrocole, va enclencher la procédure de dialogue avec la centrale concernée.

# **Lecteur Ibutton (picots Arrière)**

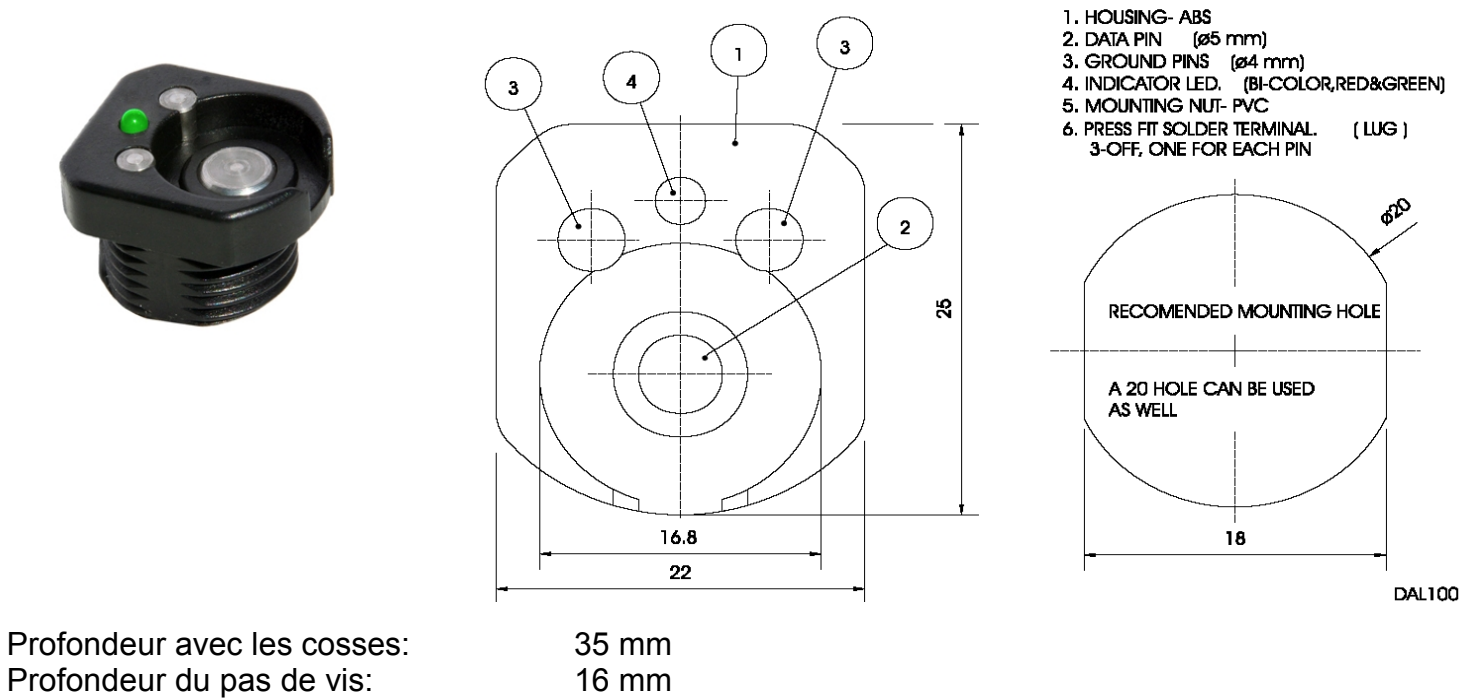

# Epaisseur maximum: 8 mm

#### **Lecteur Distant (module moulé avec picots de connection sur l'arrière)**

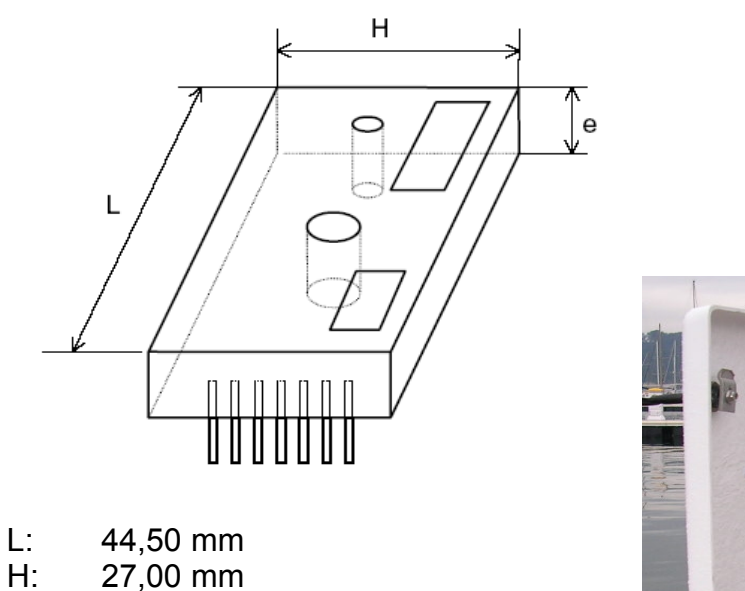

- 
- e: 10,00 mm

Trou de fixation D 3,40mm

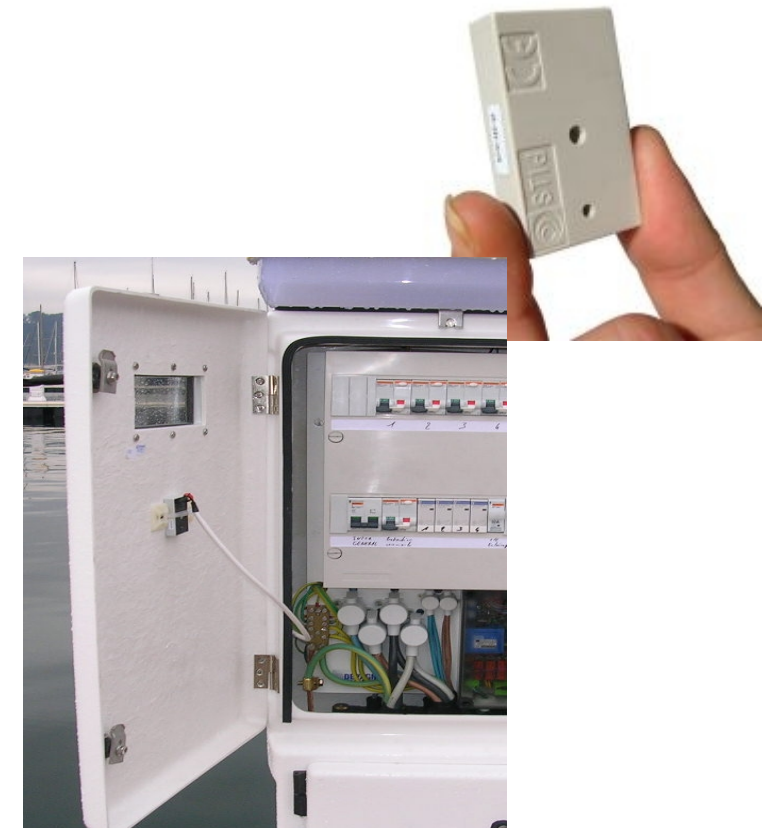

# **Gestion des switchs**

Les switchs permettent de définir le mode de programmation des cartes QUEBEC-AT. Le comportement de la centrale dépendra de la position de ces switchs et des valeurs de crédit dans la clef.

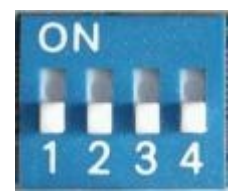

Dans tous les modes, la mise sur ON de tous les switchs engage une procédure (après RAZ ou remise sous tension) de **re-initialisation USINE et d'auto-test de la carte.**

#### **Cette procédure permet de remettre a zéro tous les paramètres et d'effectuer un auto-test de la carte (voir rubrique AUTO-TESTS)**

#### **Mode distribution Temps (V1.xx -2.xx)**

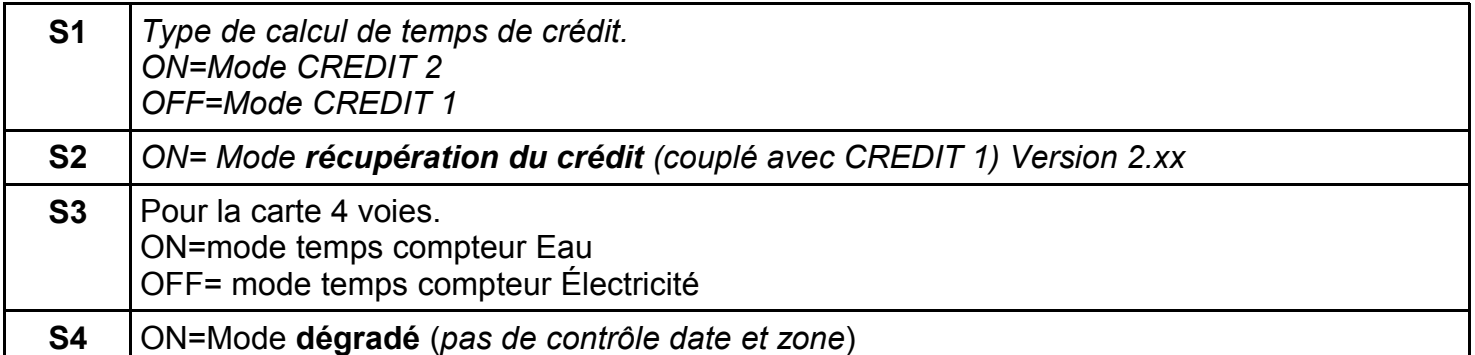

#### **Mode Comptage Réel (V 5.01 – 5.xx)**

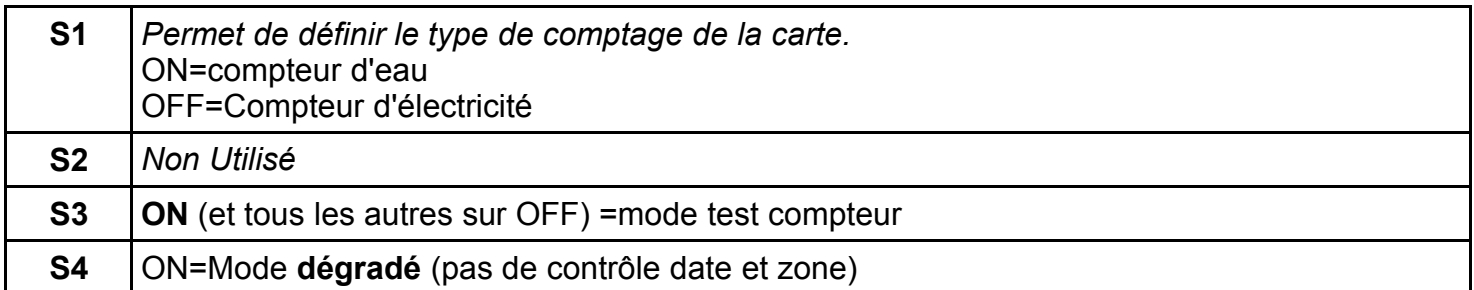

*Le mode dégradé permet un fonctionnement avec un niveau de sécurité d'identification plus faible (il y a quand même l'identification du code site).*

*Il est utilisé au début des mises en place pour simplifier les essais et s'il y a des problèmes au niveau de la gestion des dates et zones (erreur d'encodage ou horloge défaillante).*

#### **QUEBAT 3**

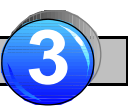

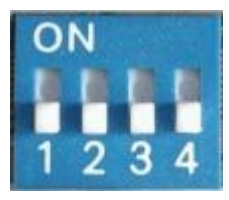

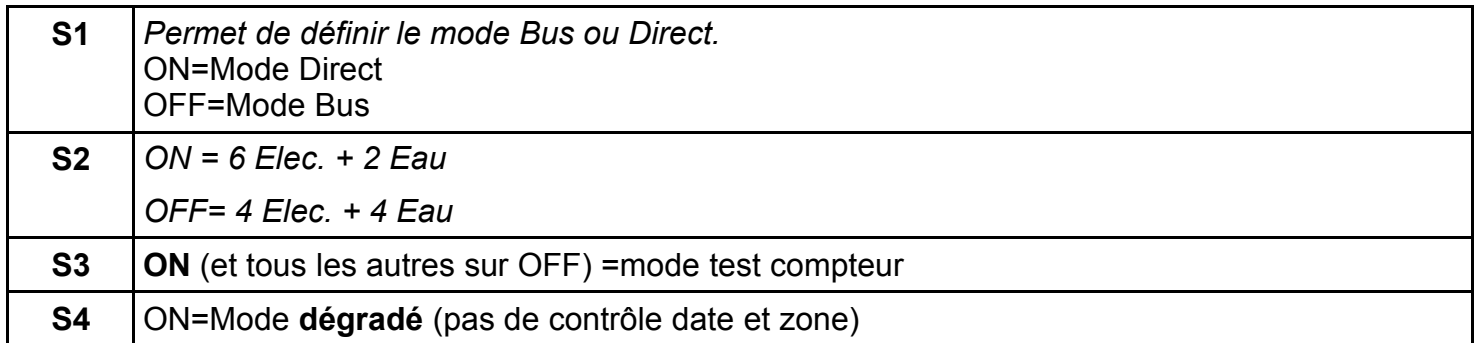

*Le mode DIRECT ou BUS permet d'identifier le mode de fonctionnement en cas d'utilisation du BUS et ou de la Radio en Télécontrôle.*

*Le carte QUEBAT3 peut gérer 6 compteurs d'électricité et 2 compteurs d'eau.* 

*Le mode dégradé permet un fonctionnement avec un niveau de sécurité d'identification plus faible (il y a quand même l'identification du code site).*

*Il est utilisé au début des mises en place pour simplifier les essais et s'il y a des problèmes au niveau de la gestion des dates et zones (erreur d'encodage ou horloge défaillante).*

*Si tous les switchs sont sur ON a la mise sous tension de la carte ou un RAZ et qu'on les laissent sur ON à la fin de la procédure d'initialisation, la carte passe en mode MARCHE FORCEE (clignotement rapide du voyant d'activité).*

*La procédure de re-initialisation d'usine, ne modifie pas les paramètres de zones, site et compteurs.*

#### Mode **CREDIT 1 (switch 1,2 et 3 sur OFF )**

Dans ce mode, le temps d'action de distribution est égal au temps de base de la borne multiplié par le compteur de la clef (Tdistri= Tbase \* Cpt\_clef).

L'action a lieu **une fois** sans possibilité d'arrêter ou de remettre en marche la distribution.

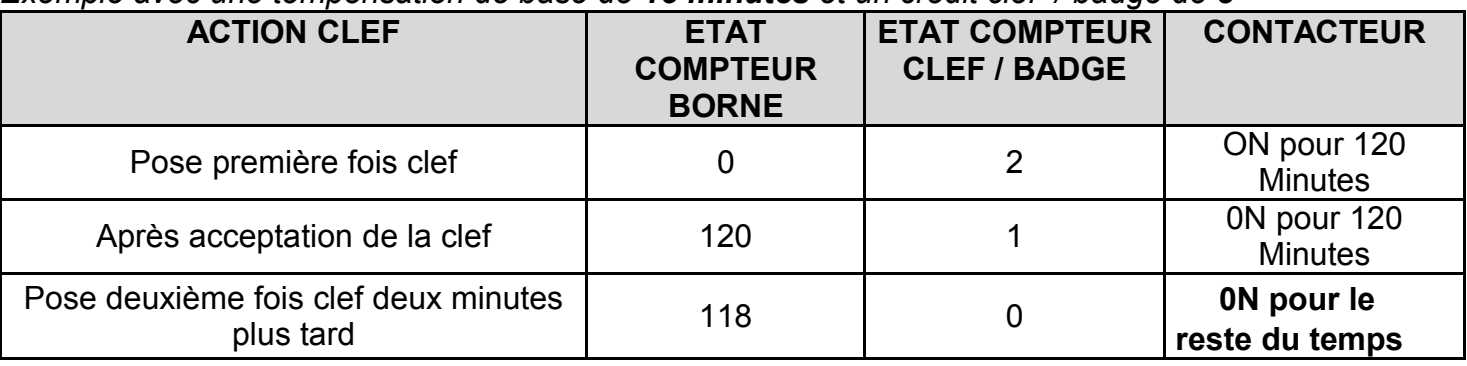

#### *Exemple avec une temporisation de base de 15 minutes et un crédit clef / badge de 8*

En **génération 2**, le compteur clef / badge peut prendre de valeurs comprisent entre **1** et **253**, ce qui permet avec une temporisation de base d'avoir des temps maximum de **63** Heures. (plus si le temps de base est augmenté).

En **génération 3**, le compteur clef / badge peut prendre de valeurs comprisent entre **1** et **65000**, ce qui permet avec une temporisation de base de une minute d'avoir des temps maximum de **1083** Heures.

#### Mode **CREDIT 2 (switch 1 sur ON , 2 et 3 sur OFF ) (impossible en mode BADGE)**

Dans ce mode, le temps d'action de distribution fonctionne par à-coup. A chaque pose de la clef, le temps de distribution est égal au temps en cours + le temps de base. (Tdistri= Tdistri+Tbase). Et ceci jusqu'à épuisement du compteur de clef (qui est décompté à chaque action)

Cela permet à un usager qui possède un crédit de 32 unités (donc 8 heures avec un temps de base de 15 minutes) de les utiliser progressivement.

*Exemple avec une temporisation de base de 15 minutes et un crédit clef de 8*

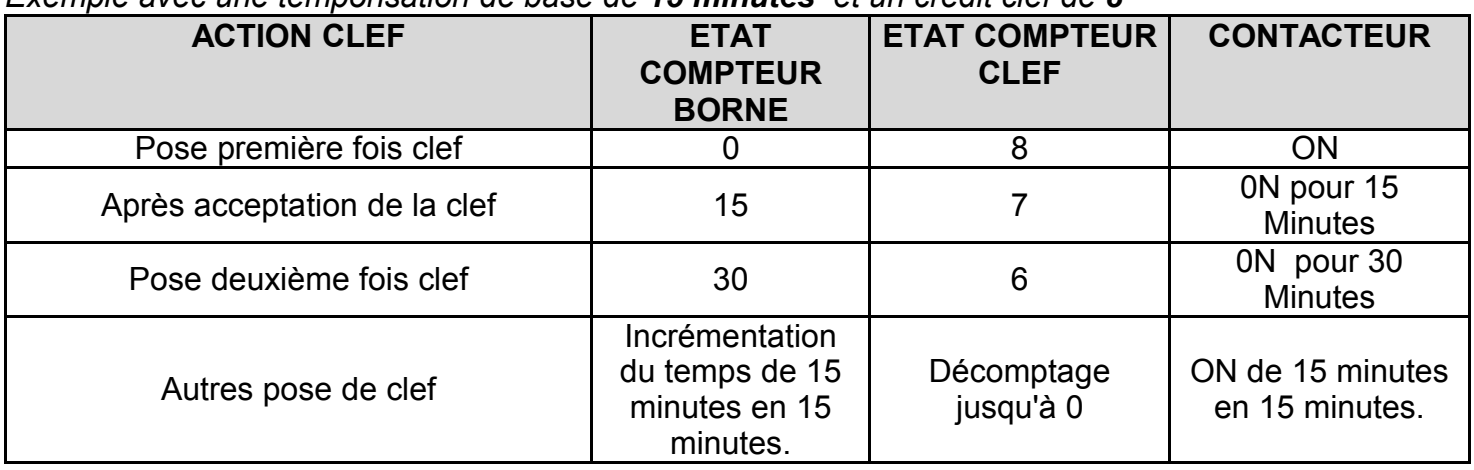

# Mode **RECUPERATION (SWITCH 3 sur ON)** *(à partir de la version 2.xx)*

Dans ce mode, on cumule le mode CREDIT1 avec la possibilité **d'arrêter** et de **reprendre** la distribution.

Cela permet à l'utilisateur de démarrer un crédit temps de distribution et de le stopper **EN RECUPERANT** le crédit restant à la prochaine pose de la clef ou du badge *(récupération au prorata du temps de base)*

- Un utilisateur ne peut stopper que la voie qu'il a lui même ouvert.
- Un utilisateur ne peut pas modifier une voie en cours de distribution ouverte par un autre utilisateur.

#### **Cas particuliers suivant le compteur de la clef / badge :**

 Dans le cas ou la clef / badge est porteuse du compteur en valeur **254 en génération 2 ou 65534 en génération 3**, à chaque pose de la clef il y a arrêt ou marche de la distribution (mode flip-flop).

Ce mode permet à des utilisateurs confirmés ou aux services de maintenance, d'utiliser la distribution comme une clef Arrêt/Marche.

Il est créé avec la touche **PERMANENT** dans le logiciel LOGAPASS.

*Ce mode fonctionne aussi en mode comptage réel.*

 Dans le cas ou la clef / badge est porteuse du compteur en valeur **253 en génération 2 ou 65533 en génération 3**, à chaque pose de la clef / badge il y a démarrage de la distribution pour le temps de base (mode minuterie).

Ce mode permet (souvent dans le cas de l'eau) de permettre une distribution temporisée non limitée.

Il est créé avec la touche **MINUTERIE** dans le logiciel LOGAPASS

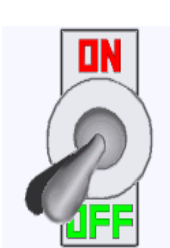

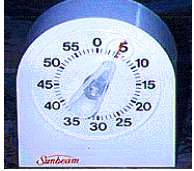

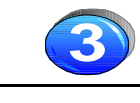

En mode comptage, la centrale fonctionne de la manière suivante :

- Sur présentation d'une clef autorisée avec des crédits, la distribution démarre avec pour limite de distribution l'équivalent litres ou Kw du compteur clef.
- Si **le même utilisateur** représente sa clef et qu'il reste du crédit, la distribution est arrêtée et le crédit récupéré. (au prorata des unités de base).

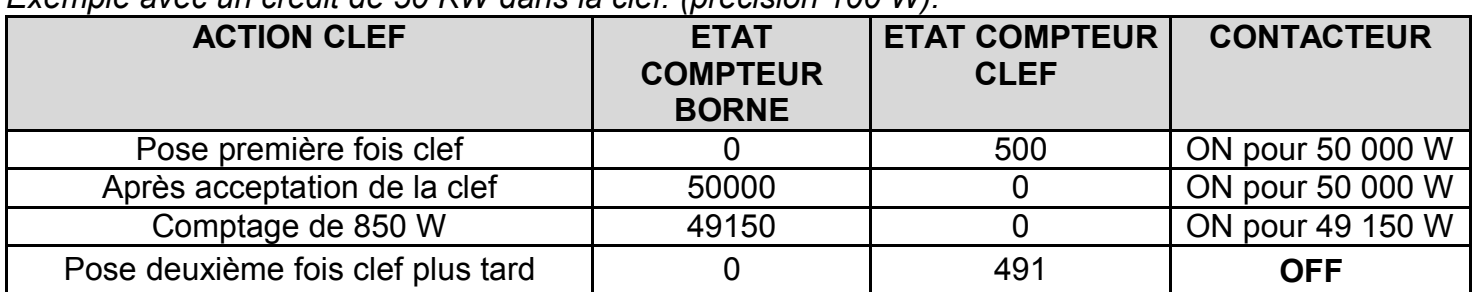

*Exemple avec un crédit de 50 KW dans la clef. (précision 100 W).*

*Les données sont récupérées dans la clef, avec un arrondi de la précision du compteur (suivant les modèles mécaniques ou électroniques)*

- Un utilisateur ne peut stopper que la voie qu'il a lui même ouvert.
- Un utilisateur ne peut pas modifier une voie en cours de distribution ouverte par un autre utilisateur.

il y a un paramétrage particulier pour déclarer le numéro de réseau de centrale en mode bus (il faut que le logiciel connaisse l'adresse logique réseau de la centrale de 1 à 99).

au RAZ l'adresse standard est 99. (idem si tous les switchs sur ON). Sauf QUEBAT3, gestion par switch **3**

Procédure d'enregistrement des adreses des bornes.

- 1. Ce mettre en mode Dialogue Direct ou Hyperterminal au niveau du PC de gestion du Bus.
- 2. Mettre sous tension uniquement la borne que l'on veut paramétrer.(on peut laiser sous tension les centrales qui ont deja un numéro de réseau.
- 3. Son identifiant va apparaître à l'écran (QUEBEC V6.15 Adr:99).
- 4. Taper la commande suivante: p09xx avec xx sa nouvelle adresse. (de 01 à 99).
- 5. Taper st pour vérifier que l'adresse a bien été enregistrée.
- 6. Les numéros d'adresse doivent êtres cohérents avec ceux du logiciel TEXAS.
- 7. Refaire la procédure a partir du N°2 suivant le nombre de bornes.

#### **GESTION SONORE**

Pour mieux comprendre les actions de la centrale, elle émet différents beeps avec parfois des mélodies permettant d'identifier l'action en cours.

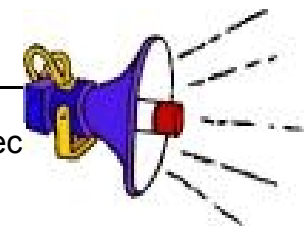

Tableau interprétation des beeps :

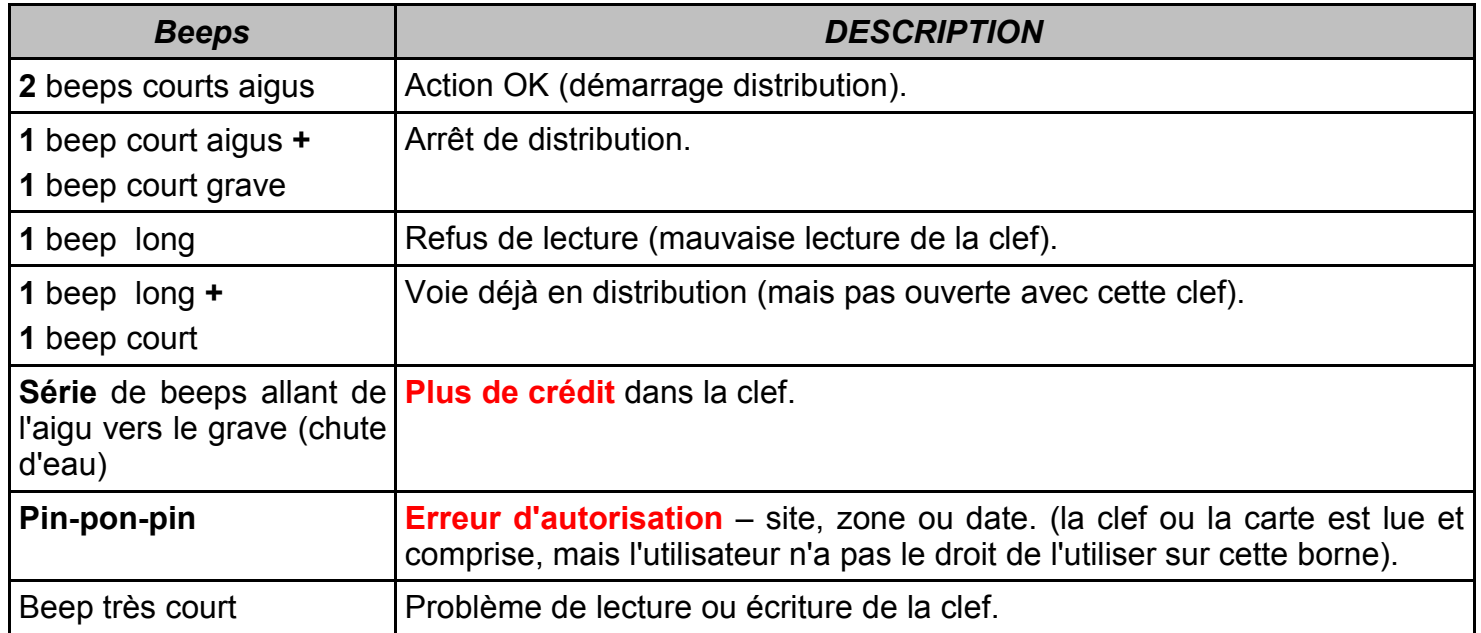

#### **TESTS ELECTRIQUES et INITIALISATION**

- Mettre **tous les switchs sur ON (vers le haut)**
- Mettre Sous Tension (connection Alimentation).
- La carte va partir en auto-Test et allumer successivement l'un après l'autre les 4 relais, donc les 4 relais électriques ou électro-vannes.(ou les 8 en mode 8 voies)
- En même temps que le test des relais, la carte va effectuer une ré-initialisation de sa mémoire (tous le compteurs seront remis à zéro et toutes les variables (sites, coefficient diviseur, numéro des clefs en mémoire ...) remisent à l'état initial.
- Les tests sont tous ponctués de petits beeps aigus.
- **En cas d'erreur (mémoire, horloge..) la carte émet un beep plus grave.**

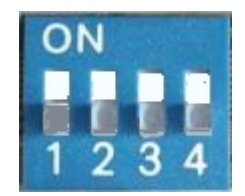

# **Procédure d'autotest carte QUEBEC version Comptage (QUEBEC-AT4/CP)**

*Logiciel VNF 5.13/5.14*

#### **TESTS ELECTRIQUES et INITIALISATION**

ON

- Mettre **tous les switchs sur ON (vers le haut)**
- Mettre Sous Tension (connection Alimentation).
- La carte va partir en auto-Test et allumer successivement l'un après l'autre les 4 relais, donc les 4 relais électriques ou électro-vannes.(ou les 8 en mode 8 voies)
- En même temps que le test des relais, la carte va effectuer une ré-initialisation de sa mémoire (tous le compteurs seront remis à zéro et toutes les variables (sites, coefficient diviseur, numéro des clefs en mémoire ...) remisent à l'état initial.
- Les tests sont tous ponctués de petits beeps aigus.
- **En cas d'erreur (mémoire, horloge..) la carte émet un beep plus grave.**

#### **TESTS LECTURE de CLEFS**

- En mode TESTS ELECTRIQUES, la présentation de la **clef de test,** va mettre en marche la voie concernée.
- Pose de la clef: **Mise en Marche** et 2 beeps
- Re-pose de la clef: **Arrêt** et 3 beeps ou beeps d'arret.
- Le voyant du lecteur concerné clignotera au rythme de 1 seconde après la pose de la clef pour confirmer la distribution.
- Le relais concerné doit coller.
- Une mauvaise lecture entraînera l'émission d'un **beep long** ou d'un beep type **pin-pon.**

#### **TESTS COMPTAGE (que pour les cartes en comptage)**

- Mettre le switch N°3 sur ON (les autres sur OFF).
- Mettre Sous Tension (connection Alimentation).
- Tous les relais vont êtres enclenchés.
- Le voyant de contrôle du lecteur va clignoter au rythme des impulsions émises, soit par le compteur électrique, soit par le compteur d'eau. (Il faut bien sûr ouvrir l'eau et avoir du courant en consommation sur la prise concernée).
- Dans le cas de l'eau, il faut vraiment faire un débit très lent pour faire clignoter le voyant (751 impulsions par litre).
- Dans le cas de l'électricité, il y a une impulsion tous les 1 Watt/heure. (soit une impulsion toutes les 10 secondes avec une ampoule électrique de 60W)

Dans tous les cas, après une mise sous tension, on doit avoir après une série de beep de mise en route (4 à 8 suivants les cartes) :

La carte va s'initialiser et émettre autant de beeps qu'il y a de voies, au rythme de un par seconde. (c'est pour éviter de mettre tous les relais en marche en même temps).

#### **VERIFIER:**

- ✔ Le voyant jaune (**LJ**) allumé **sans scintillement.**
- ✔ Le voyant vert (**LV**) qui clignote au **rythme de la seconde**.

Si ces deux conditions ne sont pas réunies (après avoir débranché tous les connecteurs de la carte – lecteur – compteur – relais) on peut considérer que c'est **une panne majeure sur la carte**.

#### **Pas de lecture de clef:**

il faut pouvoir différencier une panne du lecteur et un refus de lecture.

Pour cela il faut d'abord utiliser la clef **TECHNIQUE** (jaune) et après un RAZ, vérifier si cette clef est active.

S'il ne se passe rien sur un lecteur avec cette clef **(aucun son)** , essayer de croiser les lecteurs SUR LA CARTE pour voir si la panne vient de la carte ou du lecteur lui-même.

Si la clef technique fonctionne, le problème vient certainement de la programmation de la clef utilisée *(voir avec le gestionnaire du logiciel avec l'analyse du beep de refus).*

#### **Lecture clef mais pas d'énergie (eau ou électricité):**

Le voyant du relais concerné est-il bien allumé ?

Si oui c'est un problème au niveau du relais électrique ou de l'électrovanne.

Si non, vérifier àl'autotest que ce voyant reste éteint et si c'est le cas, c'est une panne cntrale.

# **Mode Monitor**

Les cartes QUEBEC-AT sont paramétrables par liaison RS232 (ou par PocketPC), cela permet de les paramétrer mais aussi de les contrôler par cette liaison.

Si vous avez un PocketPC, ces fonctions sont traitées directement par le PPC dans la rubrique paramétrage et historique.(voir le manuel du PPC)

La liaison se fait avec les paramètres suivants (*hyperterminal de Windows*):

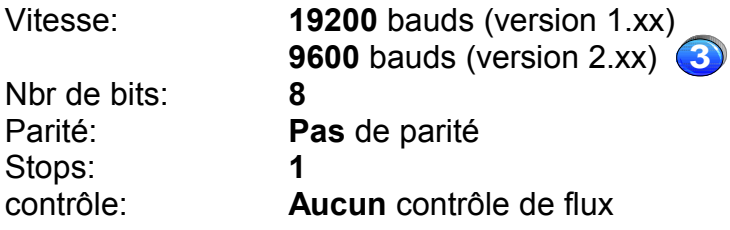

Avec le cordon d'adaptation et l'Hyperterminal vous pouvez prendre le contrôle de la carte QUEBEC-AT avec une liste de commande :

#### **Liste des commandes (sauf QUEBAT 3):**

Les commandes sont en minuscules et se finissent par la touche **ENTER**

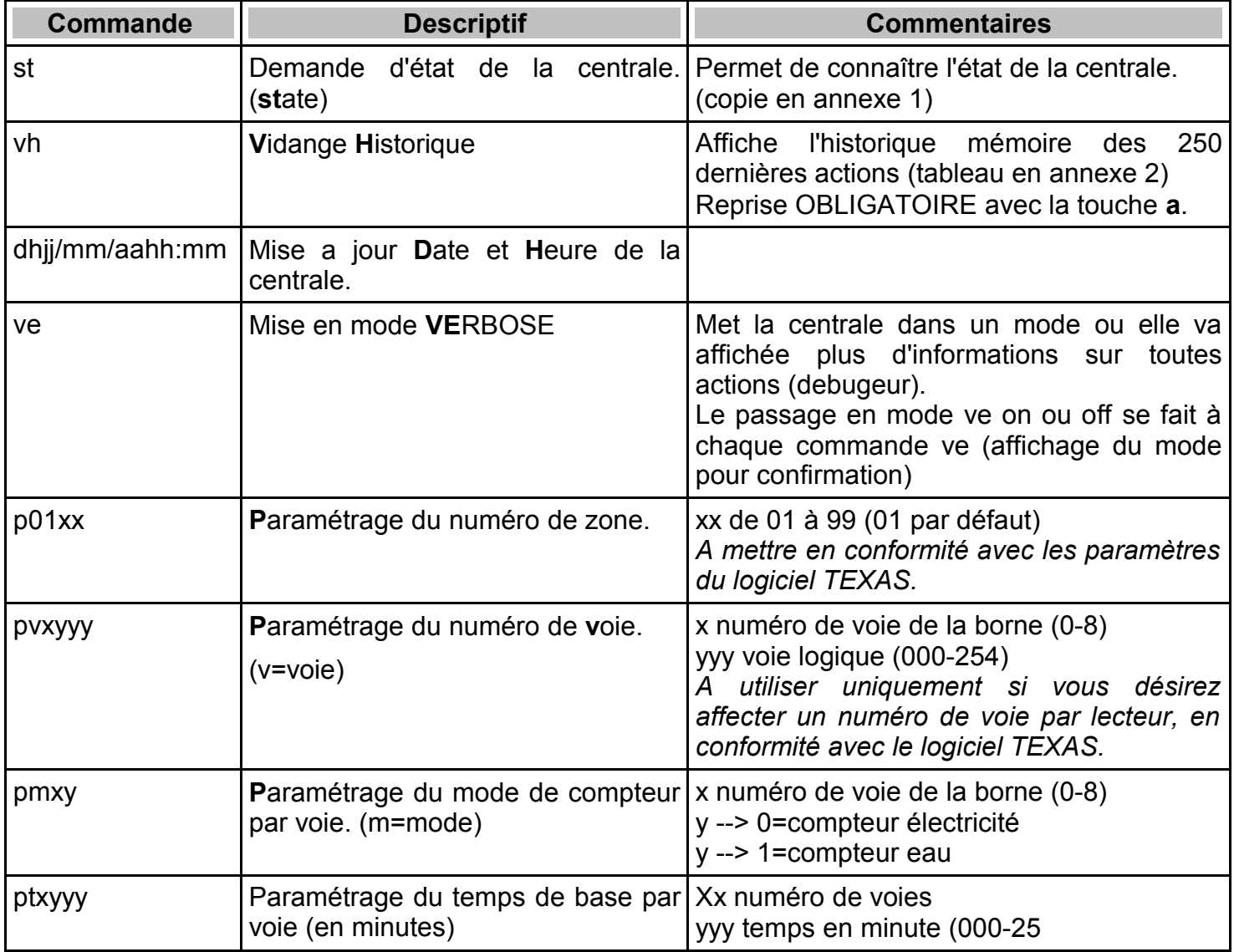

#### **Liste des commandes QUEBAT 3**

# Les commandes sont en minuscules et se finissent par la touche **ENTER**

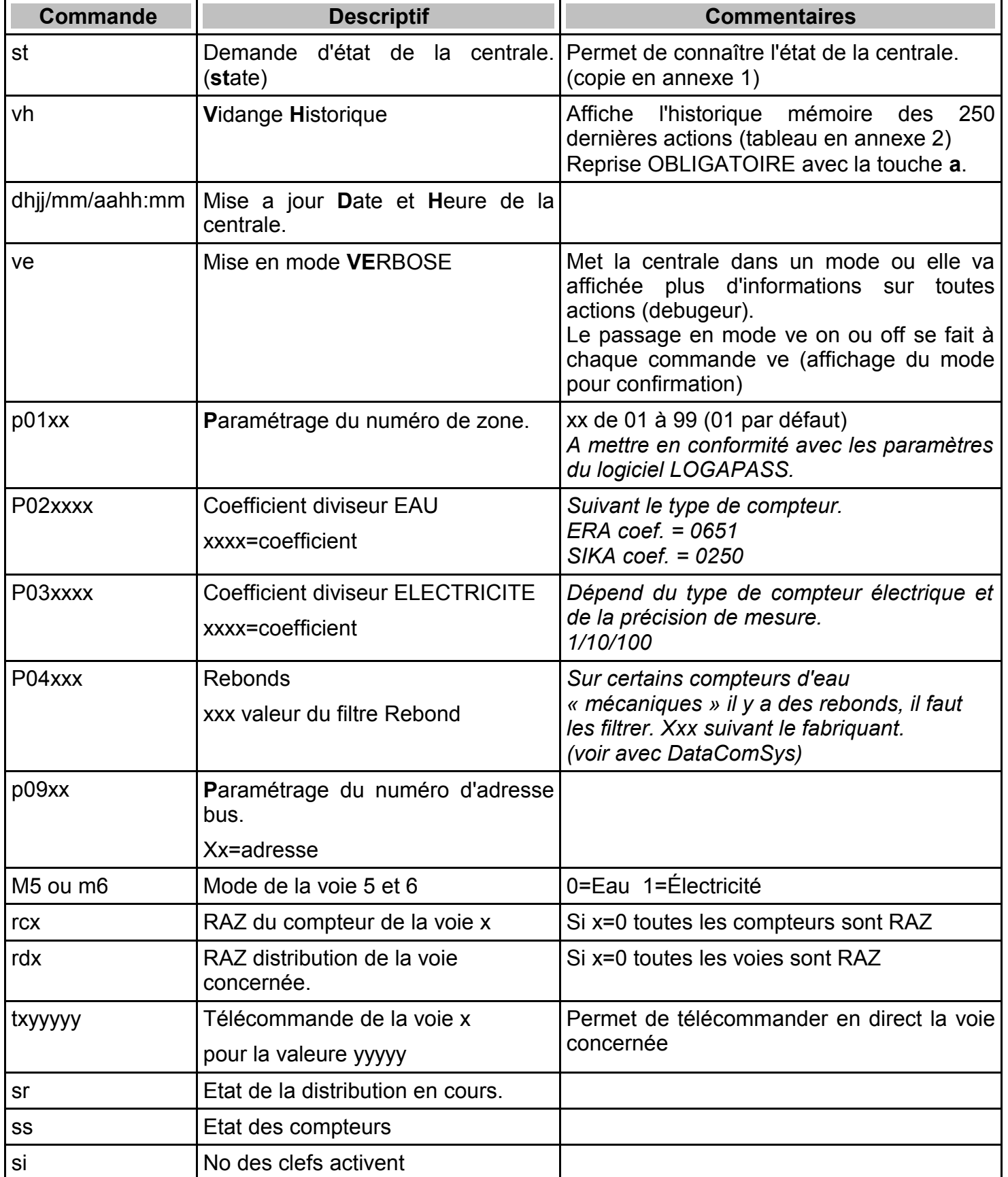

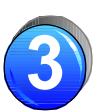

#### **Annexe 1**

Informations affichées par le st :

- Affichage du nom, du numéro de version du programme et du code site
- Affichage du numéro de série de la carte.
- Affichage de la date et heure.
- Affichage du numéro de zone.
- Affichage du mode de crédit
- Affichage du mode récupération
- Affichage du mode verbose
- Affichage du mode degrade
- Affichage du mode de voie de 1 a 8 (0= électricité 1=Eau)
- Affichage du temps de base par voie.
- Affichage des temps en cours par voie (en groupe de 4)
- Affichage des numéros de clefs activent par voie.

 **----------------------------- QUEBEC\_AT 2.10 35 Ser: 105 22/02/05 09:31 ZONE1: 1 Credit: 2 Mrecup: 1 Degrade: 1 Verb. :0 Tvoie1: 0 Tvoie2: 0 Tvoie3: 0 Tvoie4: 0 Tvoie5: 1 Tvoie6: 1 T. Base1: 10 T. Base2: 10 T. Base3: 10 T. Base4: 10 T. Base5: 10 T. Base6: 10 T. Base7: 10 T. Base8: 10 0:0:0:0 0:0:0:0 clef Voie 1: 0 clef Voie 2: 0 clef Voie 3: 0 clef Voie 4: 0 clef Voie 5: 0 clef Voie 6: 0 clef Voie 7: 0 clef Voie 8: 0**

Informations affichées par le st :

- Affichage du nom, du numéro de version du programme et du code site
- Affichage du numéro de série de la carte.
- Affichage de la date et heure.
- Affichage du numéro de zone.
- Affichage du mode de crédit
- Affichage du mode verbose
- Affichage du mode degrade
- Affichage des Relais
- Affichage des Diviseurs
- Affichage des compteurs
- Affichage des numéros de clefs activent par voie.

 **----------------------------- QUEBAT3- CPT- IB -1.2 22/02/08 09:31 ZONE1: 1 Degrade: 0 Verb. : 0 Mode Elec: 0 Mode\_v5: 0 Mode\_v6: 0 diviseur\_elec: 10 diviseur\_eau: 250 ----------- Relais 1-4: 0-0-23-456 Relais 5-8: 0-0-0-0 ------------ Div 1-4: 10-10-10-10 Div 5-8: 250-250-250-250 ------------ Cpt 1-4: 0-0-0-0 Cpt 5-8: 0-0-0-0 ------------**

**3**

#### **Annexe 2**

Informations affichées par le **vh**, par bloc de 8 lignes. L'envoi d'un caractère 'quelconque) affiche les 8 lignes suivantes. L'affichage se fait en commençant par la dernière action.

# Format : **numéro de clef - date - heure - code action**

#### **Code Action :**

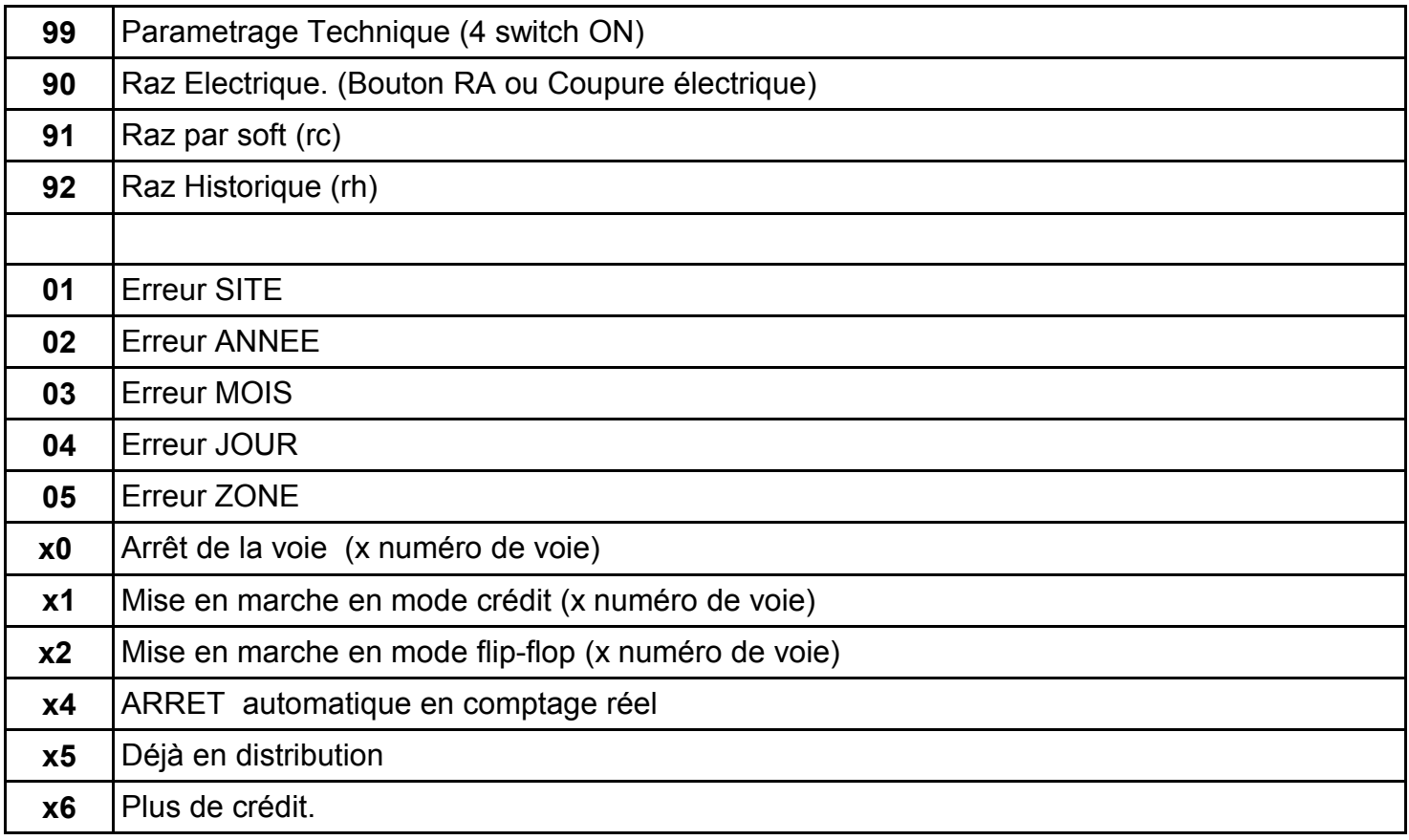

#### Exemple

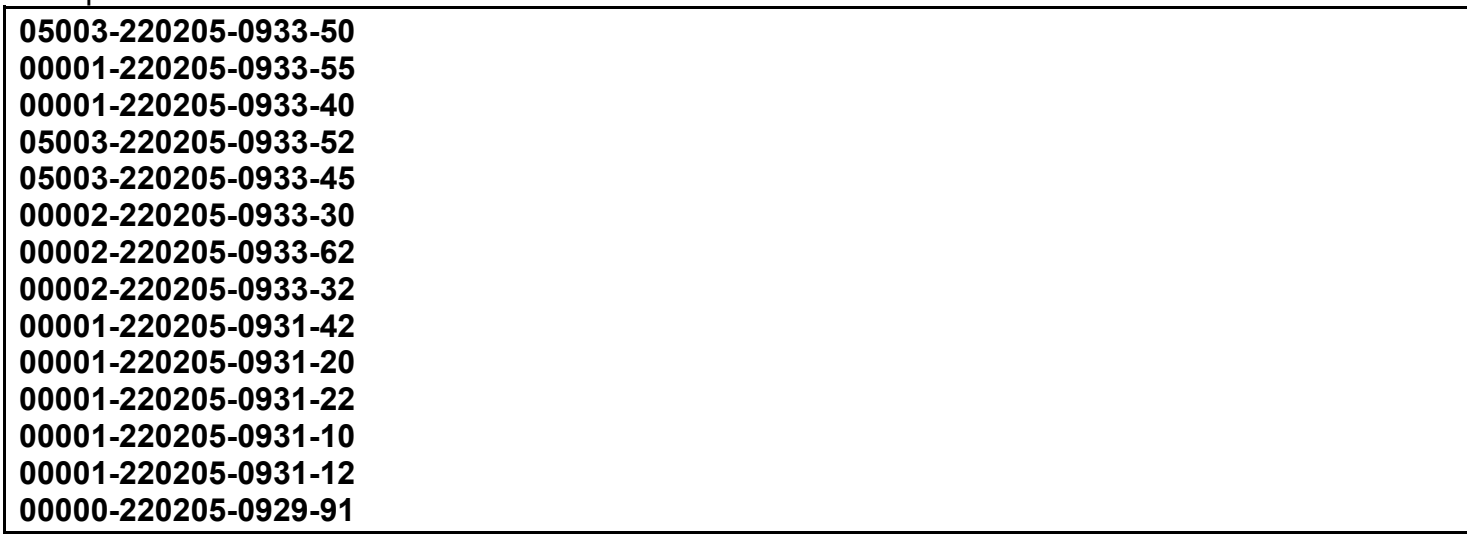

Informations affichées par le **vh**, par bloc de 8 lignes. L'envoi d'un caractère 'quelconque) affiche les 8 lignes suivantes. L'affichage se fait en commençant par la dernière action.

#### Format : **numéro de clef - date - heure - code action**

#### **Code Action :**

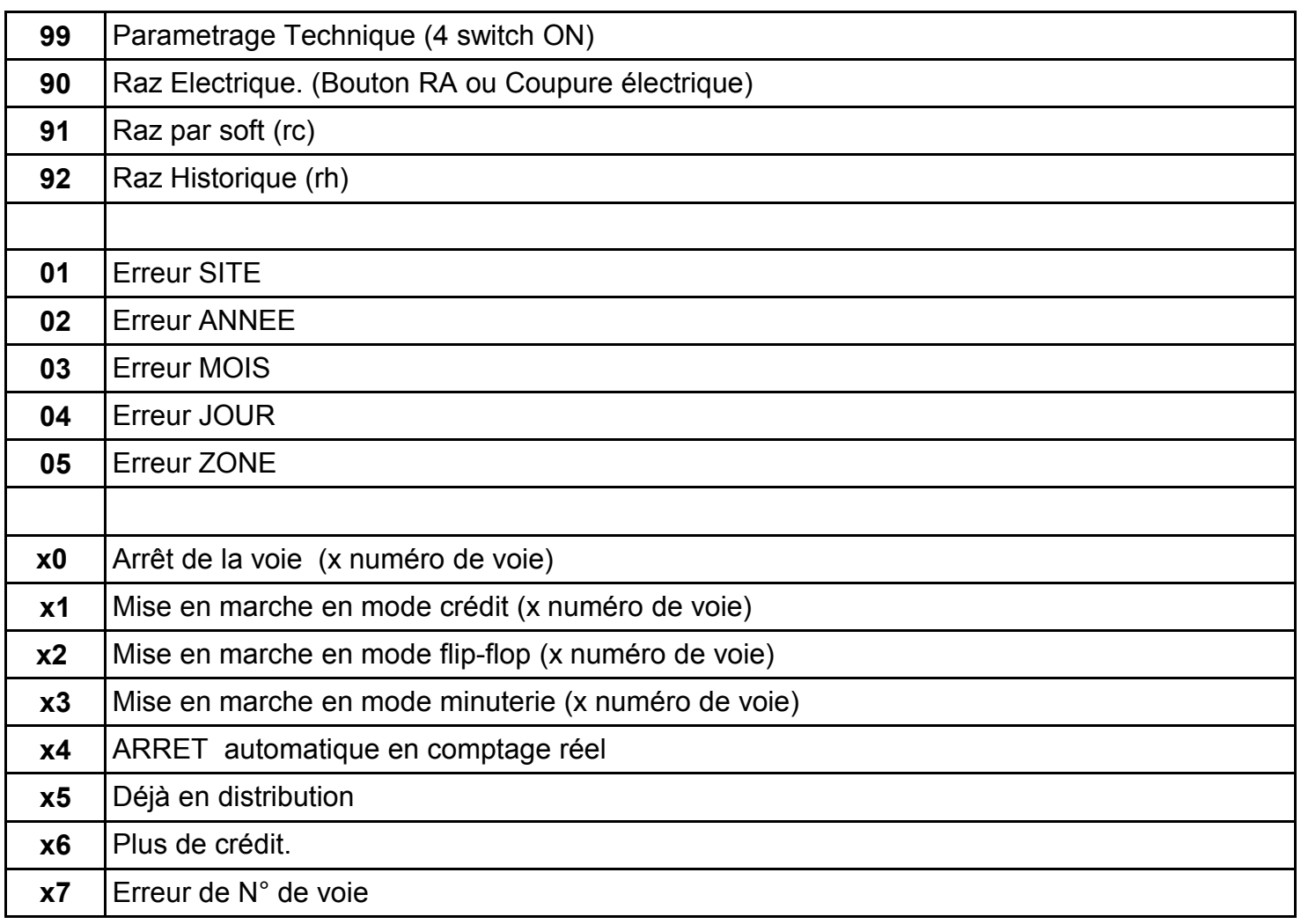

Exemple

 **05003-220205-0933-50-0000 00001-220205-0933-55-0000 00001-220205-0933-40-0000 05003-220205-0933-52-0000 05003-220205-0933-45-0000 00002-220205-0933-30-0000 00002-220205-0933-62-0000 00002-220205-0933-32-0000 00001-220205-0931-42-0000 00001-220205-0931-20-0000 00001-220205-0931-22-0000 00001-220205-0931-10-0000 00001-220205-0931-12-0752 00000-220205-0929-91-0000** **3**

La commande **ve**, permet de mettre en mode **VE**RBOSE (parlant) la centrale. Dans ce mode elle va afficher plus d'informations pour mieux analyser son fonctionnement.

Exemple d'affichage en mode Verbose

```
 Lecteur 2 Clef No:1 
Compteur: 1
RELAIS2 ON 10
Lecteur: 2
20:196:196:14:1:0:0:207:
1:35:0:0:68:67:83:0:
1:1:0:1:1:6:255:255:
0:0:110:0:0:0:0:90:
1
Lecteur 2 Clef No:1
Arret Distri.
Temps restant: 10
Unité clef: 1
Lecteur: 4
20:196:196:14:1:0:0:207:
1:35:0:0:68:67:83:0:
1:1:0:1:1:6:255:255:
0:0:110:1:0:0:0:90:
1
Lecteur 4 Clef No:1
Compteur: 1
RELAIS4 ON 10
```
### CONSEILS D'UTILISATION DES CLEFS TEXAS

Les clefs électroniques **TEXAS** sont des clefs qui vont vous permettre l'accès aux portes, pontons et sanitaires.

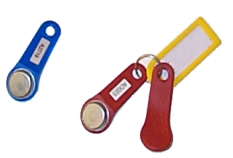

Elles remplacent les clefs mécaniques avec de nombreux avantages en plus.

# **VRAI / FAUX**

- Il n'y a pas de pile dans la clef, c'est l'énergie transmise au moment du contact qui active la puce (quelques volts). (même si elle a une forme de pile).
- La durée de vie de mémoire de la clef est prévue pour 100 Ans.
- La clef est étanche et résiste parfaitement à une immersion prolongée, elle est aussi inoxydable. Et le système fonctionne sous la pluie.
- La conception de la clef lui confère une résistance mécanique importante en utilisation normale (elle peut côtoyer des clefs mécaniques dans un trousseau sans problème), par contre **si on appuie très fort pour une lecture, on peut créer un enfoncement et la rendre inopérante.**
- La clef n'étant pas magnétique, on ne peut pas la démagnétiser. Elle ne craint pas les aimants, ni les champs électriques (radio, téléphone). Elle peut résister à des tensions > 1000 V – protection électromagnétique.
- Chaque clef a un numéro unique au niveau mondial ainsi qu'un codage différent par site, on ne peut donc pas croiser les clefs d'un autre utilisateur.
- Il n'y aucune limitation au nombre de fois d'utilisation de la clef.

#### CONSEILS D'UTILISATION

Il faut simplement poser la clef sur le lecteur, en la faisant glisser par le bas, pour faciliter le centrage dans le support de lecture.

Il n'est pas nécessaire de faire bouger la clef, il suffit qu'elle soit en contact avec les plots de contact du centre et du haut (plots métalliques).

L'ouverture à lieu au maximum 1 seconde et demie après la pose de la clef. Si ce n'est pas le cas, il y a refus d'ouverture (date périmée, zone interdite…)

**NE JAMAIS APPUYER TRES FORT SUR LA CLEF POUR L'ENFONCER**, cela provoquerai une déformation mécanique de la clef (enfoncement du centre) qui pourrait entraîner un dysfonctionnement irréversible de la clef électronique.